## **[Limit odliczenia podatku VAT](https://pomoc.comarch.pl/altum/2023/documentation/limit-odliczenia-podatku-vat/)**

Zgodnie z przepisami dotyczącymi podatku VAT, w niektórych przypadkach przedsiębiorca prowadzący działalność gospodarczą może odliczyć kwotę podatku naliczonego od kwoty podatku należnego tylko w części określonej przez odpowiedni limit kwotowy lub procentowy. W związku z tym w polskiej wersji językowej systemu dodano funkcjonalność związaną z kontrolą limitu odliczenia podatku VAT.

Użytkownik ma możliwość wyboru predefiniowanej wartości limitu odliczenia, tj. Limit 50% lub zdefiniowania własnych limitów procentowych oraz kwotowych, które następnie będą mogły zostać wskazane na elemencie faktury VAT zakupu oraz jej korektach.

Limit kwotowy i procentowy mogą być zdefiniowane równocześnie na definicji limitu wprowadzonej prze użytkownika. Jeśli w limicie odliczenia podatku VAT wskazano zarówno wartość procentową jak i kwotową, system wylicza wartość limitu na podstawie ograniczenia procentowego i porównuje ją z wartością limitu kwotowego, a następnie wybiera mniejszą z porównywanych wartości.

## Uwaga

Parametr *Limit odliczenia podatku VAT* jest określany wyłącznie na poziomie elementu faktury VAT. Nie jest on wyświetlany na nagłówku dokumentu.

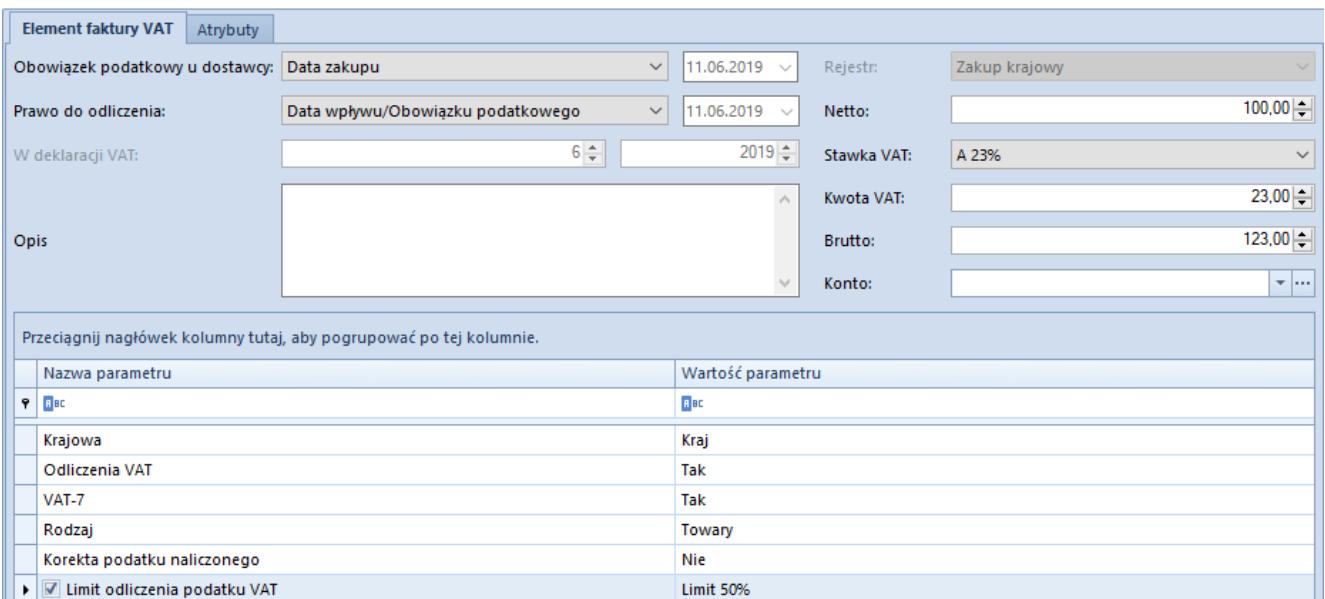

Parametr Limit odliczenia podatku VAT na elemencie faktury VAT zakupu

## Uwaga

Parametr *Limit odliczenia podatku VAT* może zostać zaznaczony wyłącznie wtedy, gdy kwota VAT danego elementu faktury podlega odliczeniu, tj. ustawiono *Odliczenia VAT* na *TAK.* Edycja parametru jest niemożliwa na zaksięgowanym lub

zatwierdzonym (włączony pełny diagram stanów) dokumencie, niezależnie od uprawnień operatora do zmiany parametrów na zaksięgowanej/zatwierdzonej fakturze VAT.

## Uwaga

Modyfikacja parametru *Limit odliczenia podatku VAT* na dokumencie w walucie obcej jest możliwa tylko w momencie dodawania danego elementu. Po zaznaczeniu opisywanego parametru, pola związane ze zmianą kursu waluty będą niedostępne do edycji.

Przy zapisie elementu z parametrem *Limit odliczenia podatku VAT* następuje kontrola wartości kwoty podatku VAT ze wskazanym limitem odliczenia podatku VAT. Jeżeli wartość jest przekroczona, system automatycznie aktualizuje kwotę podatku VAT do kwoty wskazanego ograniczenia oraz generuje element różnicowy

z ustawionym parametrem *Odliczenia VAT* na *NIE.*

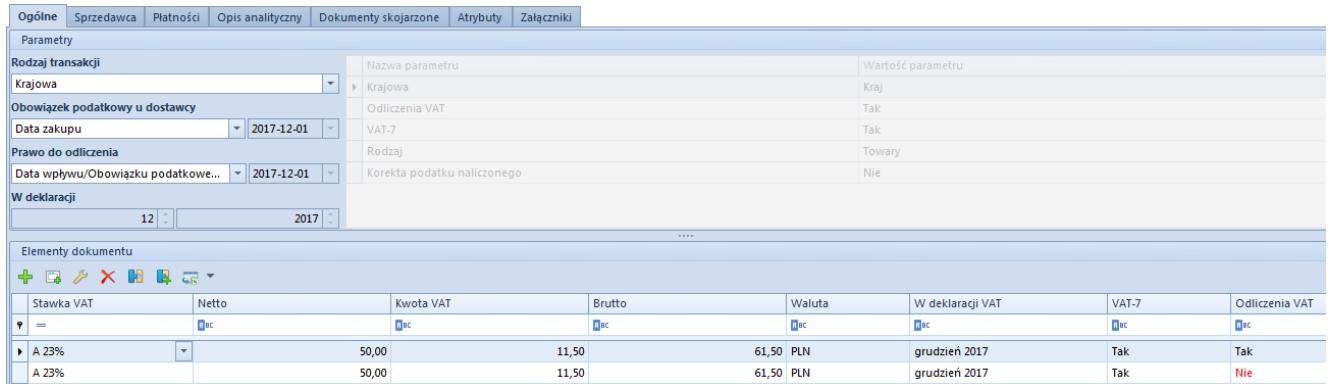

Rozbicie kwoty podatku VAT elementu faktury VAT zakupu

Użytkownik może rozbić kwotę podatku VAT elementu faktury VAT zakupu lub jej korekty z zaznaczonym parametrem *Limit odliczenia podatku VAT* oraz ustawioną wartością *TAK* dla

B. parametru *Odliczenia VAT* za pomocą przycisku [**Rozbij VAT**] *.* W wyniku czego system przeprowadzi analogicznie działanie jak w przypadku zaznaczenia parametru *Limit odliczenia podatku VAT* na elemencie dokumentu.

Kwota podatku VAT niepodlegająca odliczeniu będzie uwzględniana w opisie analitycznym dokumentu.

Na liście rejestrów VAT system umożliwia odfiltrowanie dokumentów z limitem odliczenia podatku VAT poprzez zaznaczenie w filtrze parametru *Limit odliczenia podatku VAT.* Użytkownik może zdecydować, czy mają zostać wyświetlone wszystkie dokumenty z limitem odliczenia podatku VAT czy tylko z jego określoną wartością, np. limit odliczenia 50%.

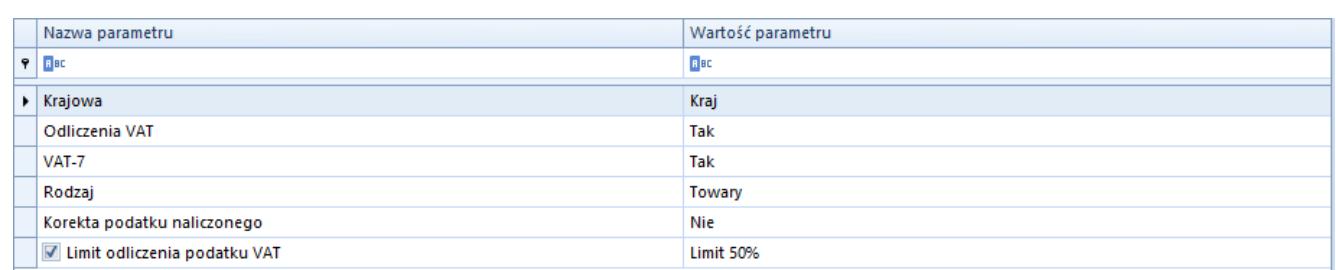

Parametr Limit odliczenia podatku VAT w filtrze na liście rejestrów VAT